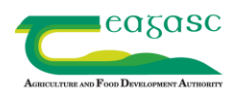

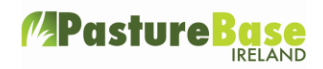

## **Annual Tonnage Report**

On PastureBase Ireland you can generate a Tonnage Report for your farm. This will show the yield of grass grown on the farm in kg/DM/Ha (both the grazing and silage yield) in a particular time period.

If you want to run the Annual Tonnage Report on your PastureBase account, go to the black menu on the left. Scroll down to 'Reports' and select 'Annual Tonnage' from the short list to the right.

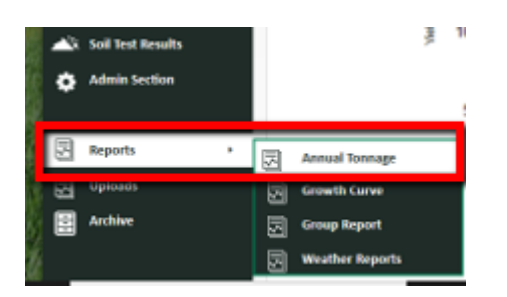

The report automatically defaults to show the Tonnage Report for the current year, i.e. the yield of grass on your farm in the current year to date.

The Tonnage Report displays as a Bar Chart like the example below:

## **Cumulative Paddock Yield to 14/11/19**

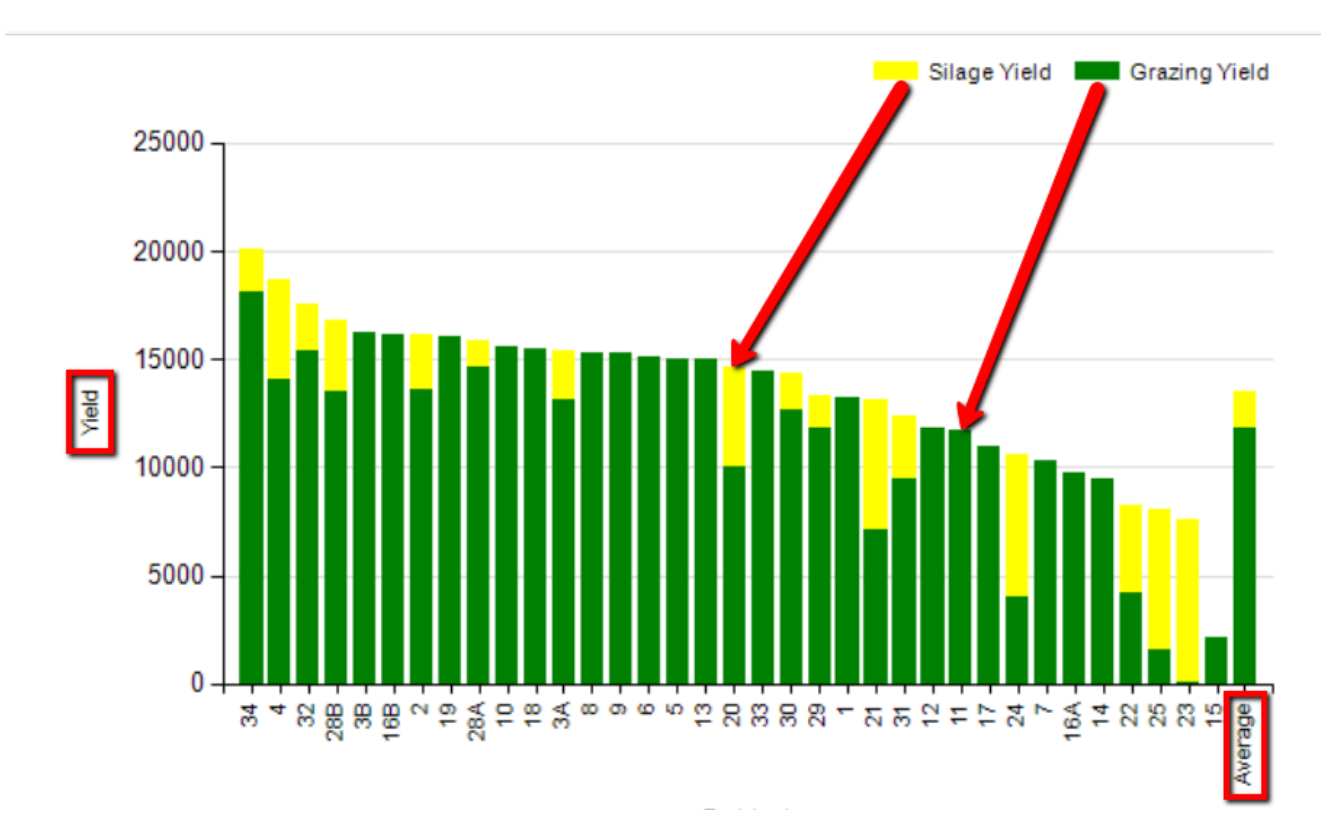

Copyright © Teagasc 2017 No part of this document may be reproduced in any form without the prior permission of Teagasc pasturebase.teagasc.ie

*M* Pasture

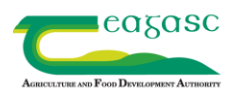

The paddocks/fields on your farm will show along the bottom axis while the yield of grass grown shows on the left axis. Each bar represents a paddock with the green section representing grazing yield and the yellow section representing silage yield. To the far right you will see a bar representing the average across all the paddocks.

If you scroll down the screen under the Tonnage Report bar chart, you will see the data presented in a Table Format. Each paddock will be listed with a range of data showing including the number of grazings, the number of silage cuts, the grazing grass yield, the silage grass yield and the total grass yield for the paddock. If the paddock has had reseeding details recorded in recent years the grass mix details are also shown. If you enter fertiliser and slurry application details on PastureBase the total kg of N, P and K spread on each paddock will also be shown.

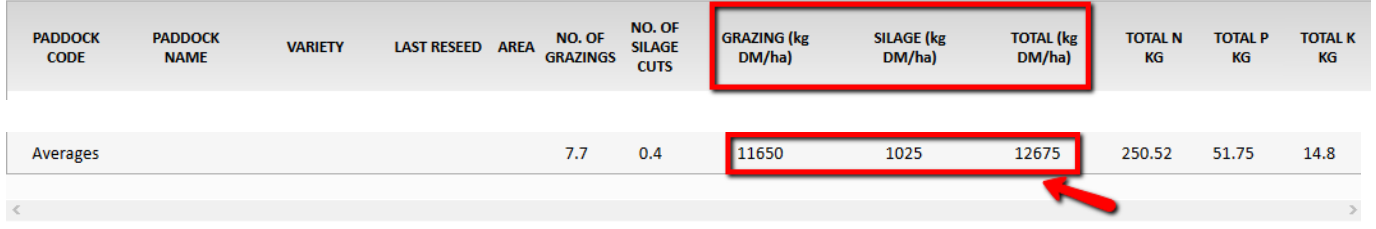

At the bottom of the Table you will see a line representing the Averages.

The image above shows the Headings from this table and also the bottom line where the averages are displayed. Many farmers monitor the **Average Total kg/DM/Ha grown on their farm** each year. As can be seen above the breakdown between silage and grazing yield is also displayed. The farm above has grown an average of 12,675 kg/DM/Ha in the year to date.

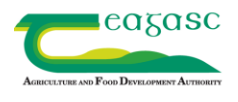

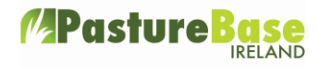

If you would like **to Print the Tonnage Report** click on the green button to the right above the bar chart that says 'Export to PDF' and then print the document.

If you would like to see the data differently you can use the **Filters function**.

Click the lemon coloured button at the top right of the screen 'Show Filters' – this will bring up a filter line similar to that shown below:

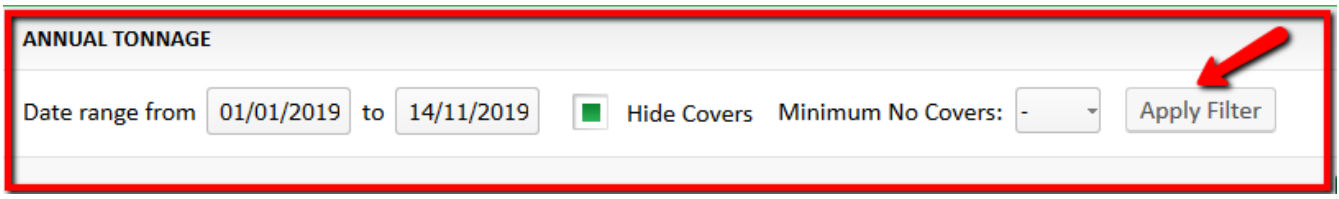

On this filter, you can set a particular **date range** and then click on 'apply filter' to display the Tonnage Report for the chosen time period. For example, you might want to look at the Tonnage Report for last year.

If you 'uncheck' the box **'Hide Covers'** – the Tonnage Report will display with a lot of extra details - cover by cover detail for each paddock in the data table under the bar chart.

You can also filter to show a **'minimum number of covers'**. This means that only paddocks that have at least that number of covers in the chosen time period will be included in the Tonnage Report. This can be useful if you have a few paddocks that only have a small number of covers that are distorting your average kgs/DM/Ha for the year. Running the Tonnage Report with a 'minimum number of covers' set to exclude them will give you a more representative average kgs/DM/Ha grown for the farm.